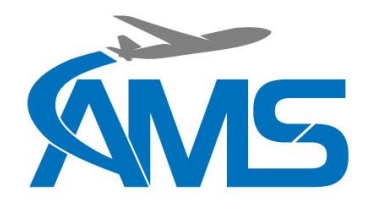

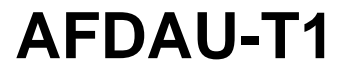

**Service Bulletin**

# AMS Service Bulletin

# AMS-SB-2022-001

# AFDAU-T1 Firmware Update Version 1.3

**Issue Log**

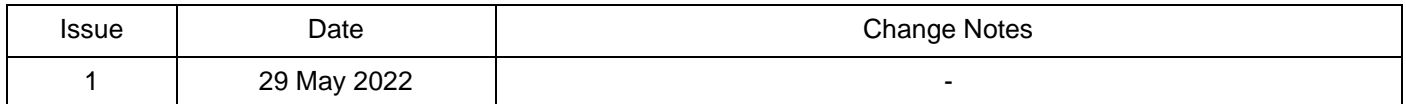

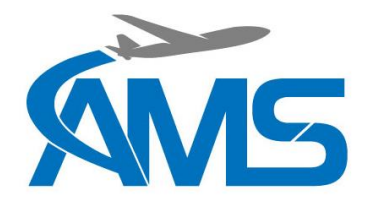

# **AFDAU-T1**

## **Service Bulletin**

## **1 Planning Information**

#### **1.1 Applicable Products**

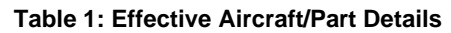

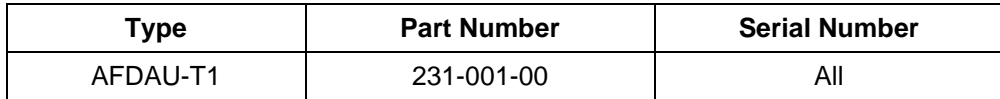

#### **1.2 Reason**

New firmware for the AFDAU-T1 is available containing the following changes:

- New event types introduced to meet US market ATU requirements:
	- o Tank Pump On/Off detection and event reporting
	- o Fill Start detection and event reporting
- Added airborne and low speed requirement for start of fill detection on helicopters.
- Improved noise invulnerability of volume processing, especially for fabric tank/pressure sensor systems.
- Improved AFDAU Config Tool interface:
	- o Added event log download capability
	- o Added access to onboard storage for log retrieval
	- o Added RS232 serial port monitoring
- Fixed Reabe Probe gallons to litres conversion from English to US Gals.
- Fixed tank only systems from report container type as 'Bucket'
- Further improvements to discrete detection
- Fixed various bugs relating to event metadata
- Fixed bug that caused intermittent 0 litre drop reporting.
- Fixed bug that caused intermittent double fill reporting.

#### **1.3 Description**

Carrying out this bulletin consists of installing a new version of the AFDAU Config Tool and installing firmware to the AFDAU-T1 unit.

#### **1.4 Approval & Compliance**

This service bulletin does not constitute airworthiness approval of any kind. Compliance with this service bulletin is optional but recommended.

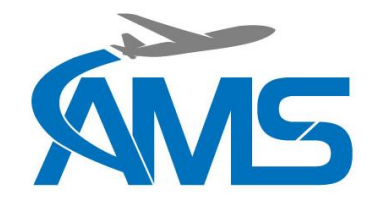

# **AFDAU-T1**

### **Service Bulletin**

### **2 Material Information**

#### **2.1 Equipment, Parts and Consumables**

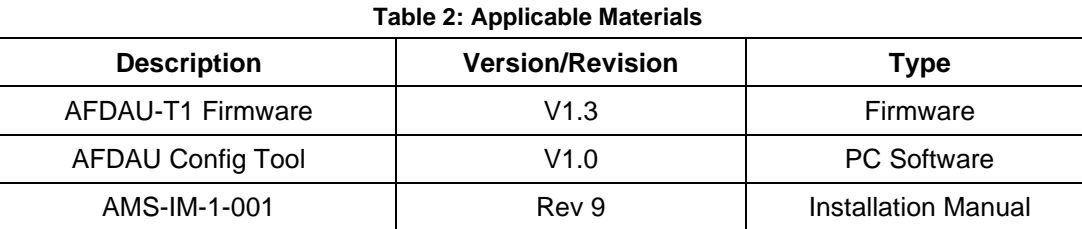

## **3 Accomplishment Instructions**

- 1. Install or update current installation of AFDAU Config Tool to version 1.0 as per section 5.2 of the Installation Manual P/N: AMS-IM-1-001 Rev 9.
- 2. Carry out the firmware update to the AFDAU-T1 as per section 5.3 of the Installation Manual P/N: AMS-IM-1- 001 Rev 9.
- 3. **For new installations,** carry out the configuration of the AFDAU-T1 as per section 5.4 of the Installation Manual P/N: AMS-IM-1-001 Rev 9.
- 4. **For existing installations**,
	- a. Read the configuration from the AFDAU-T1 using the AFDAU Config Tool.
	- b. Ensure Asset Type and all other configurations are correct for the interfaced sensors, section 3 of the Installation Manual P/N: AMS-IM-1-001 Rev 9 refers.
	- c. Write the configuration to the AFDAU-T1, section 5.4 of the Installation Manual P/N: AMS-IM-1-001 Rev 9 refers.
	- d. Carry out final functional check of the AFDAU-T1 system as per section 4.5.4 of the Installation Manual P/N: AMS-IM-1-001 Rev 9 refers.